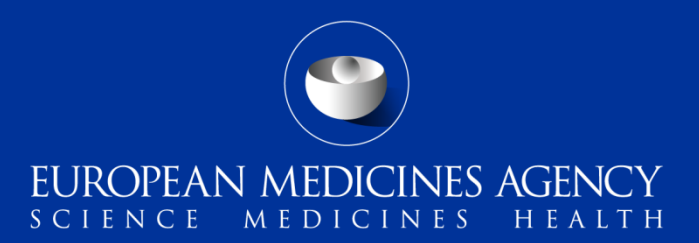

#### How to register with EudraVigilance and EVDAS

#### **Training Module EV-M1**

This module explains the steps and process to be followed to register with EudraVigilance and EVDAS and how to maintain the registered user information

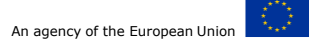

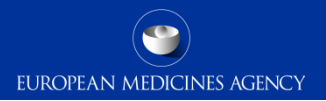

## Content Summary

Introduction to this training module

Why is registration needed?

What is the process for requesting access for EV and EVDAS?

How can I get supporting information?

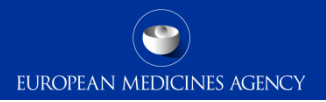

## Content Summary

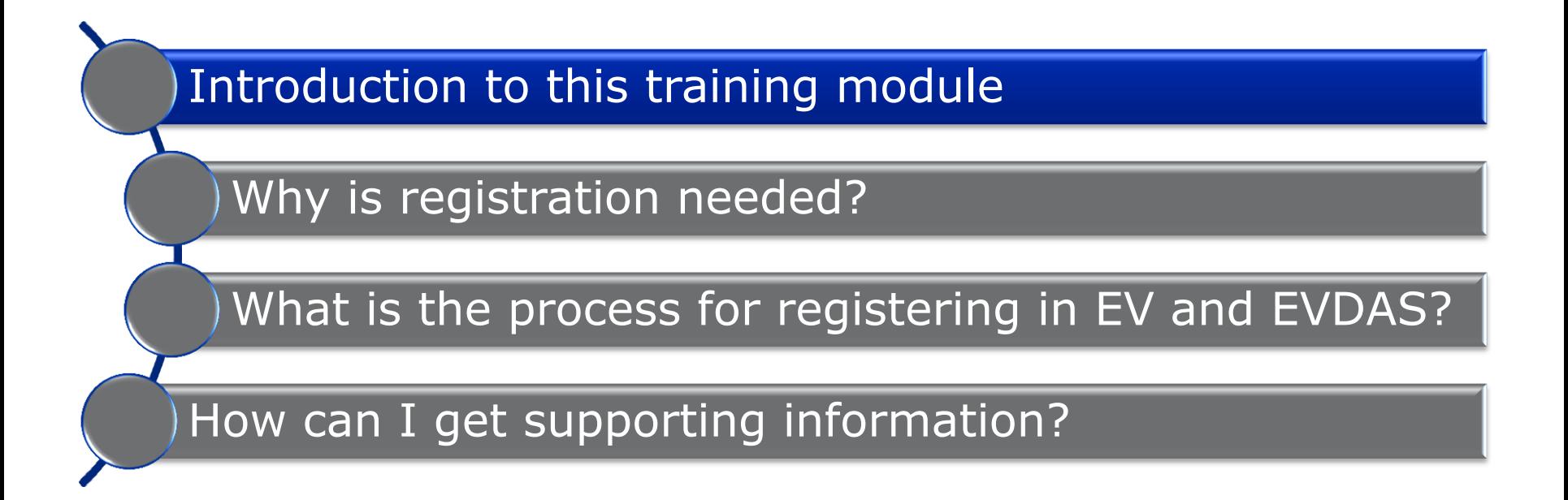

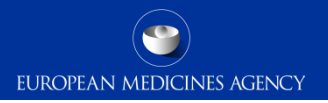

## Introduction: Target Audience

Target audience for this training module:

- − National Competent Authorities (NCAs) in the European Economic Area (EEA)
- − Marketing authorisation holders (MAHs)
- − Commercial and non-commercial sponsors of clinical trials (Sponsors)

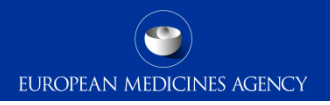

## Introduction: Learning Objectives

#### At the end of module EV-M1 you should be able to:

- − Understand who needs access to EV and EVDAS and why
- − Understand the processes for requesting access per stakeholder group
- − Understand where to obtain supporting information

Note: the main focus will be on the registration process for safety reporting

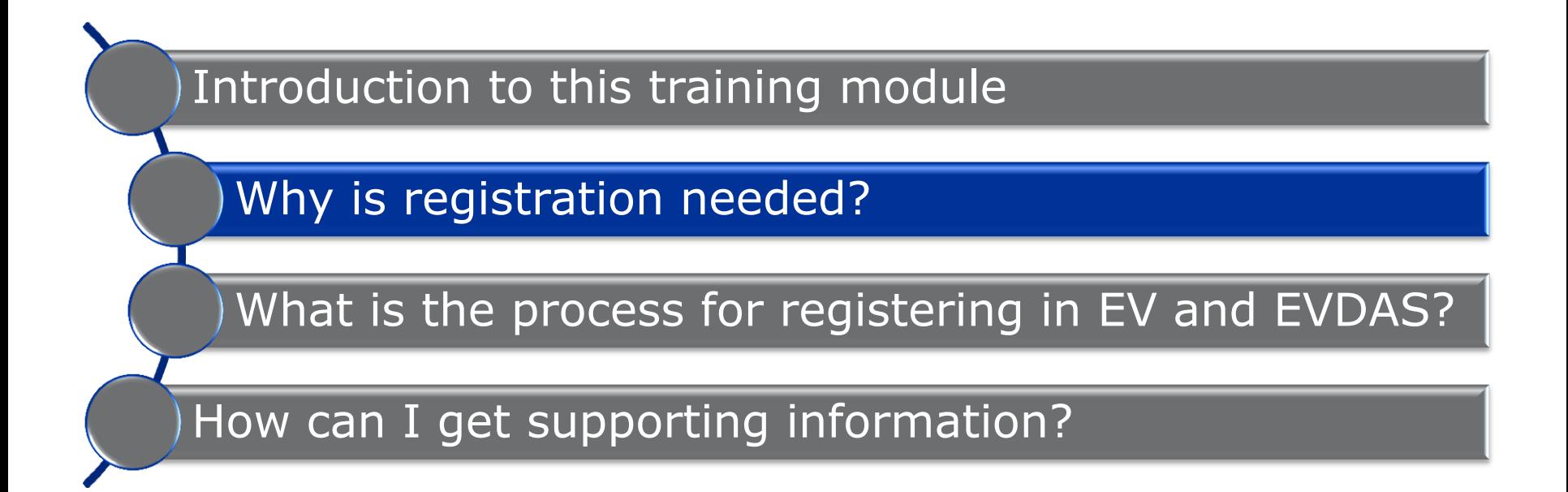

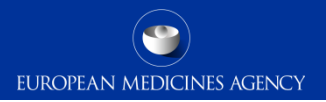

#### Who needs to be registered

All electronic data interchange partners are required to register in EudraVigilance:

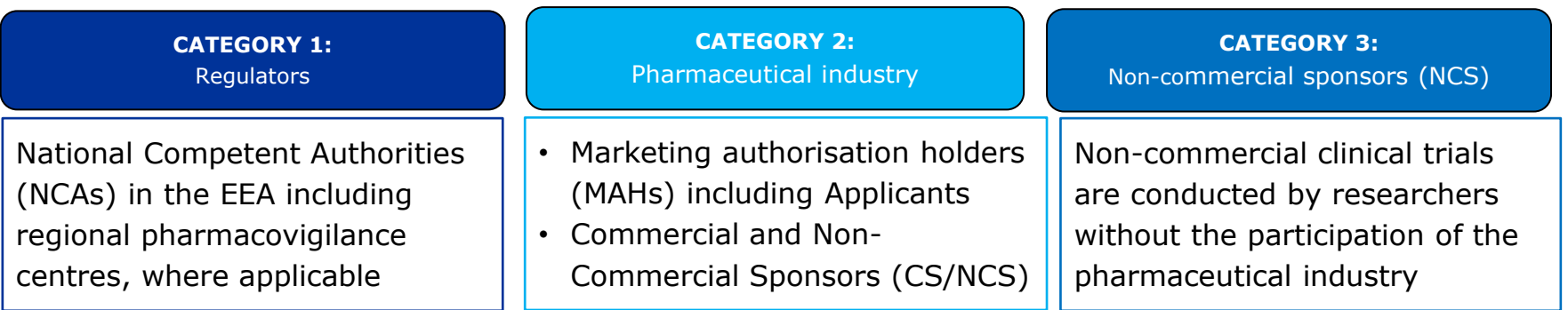

*CROs and IT vendors should request access on behalf of the MAHs, Applicants or Sponsors for which they are operating* 

*As of July 2017, CROs and IT Vendors for Gateway software for ICSRs may also register under a separate 'Vendor' category in EV X-COMP by sending a request to: VendorTesting@ema.europa.eu*

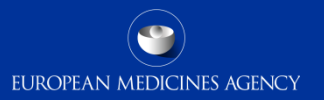

#### Why do organisations need to request access to EV?

- To meet their obligations for electronic safety reporting in accordance with Article 107(3) and 107a(4) of Directive 2001/83/EC and Article 17 of Directive 2001/20/EC
- To meet the obligations for signal management as set out in Article 21 of the Commission Implementing Regulation (EU) 520/2012

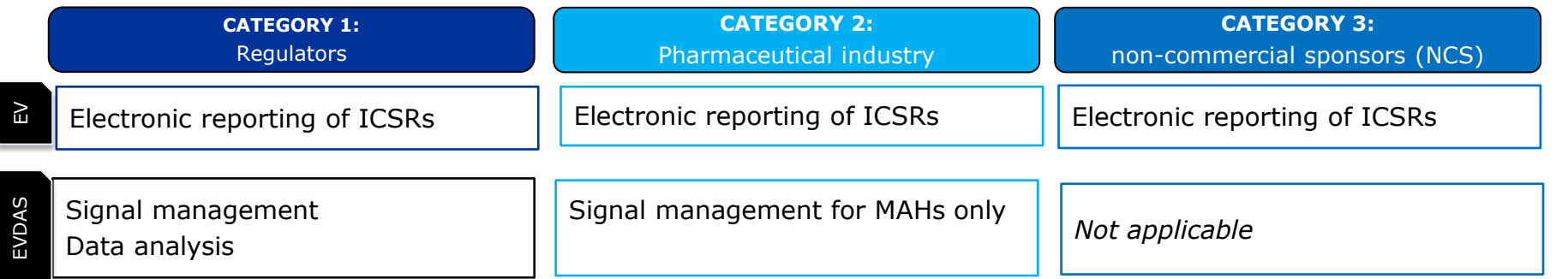

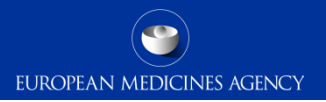

#### Prerequisites for the EV registration

Before starting the EV registration process, users need to have the following in place:

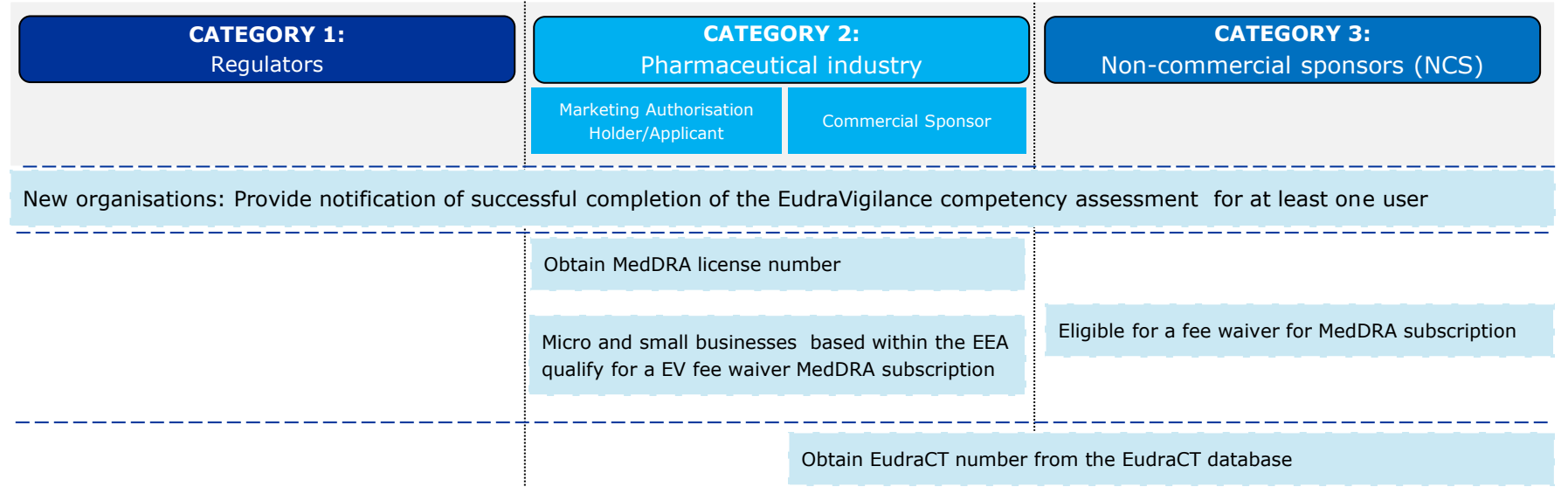

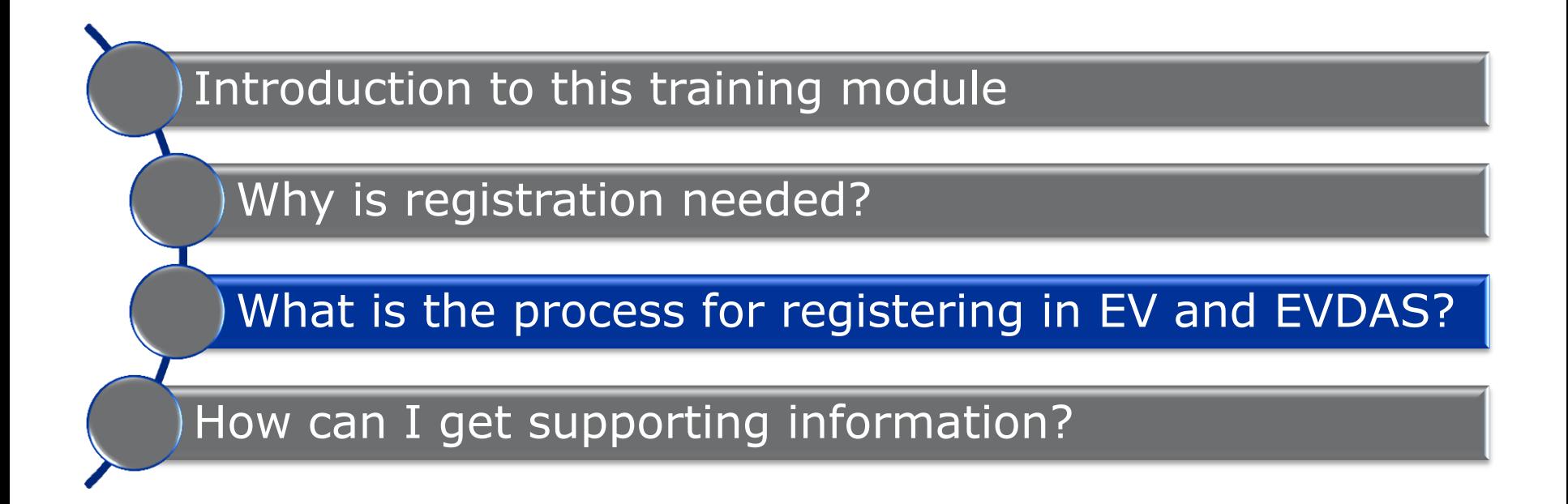

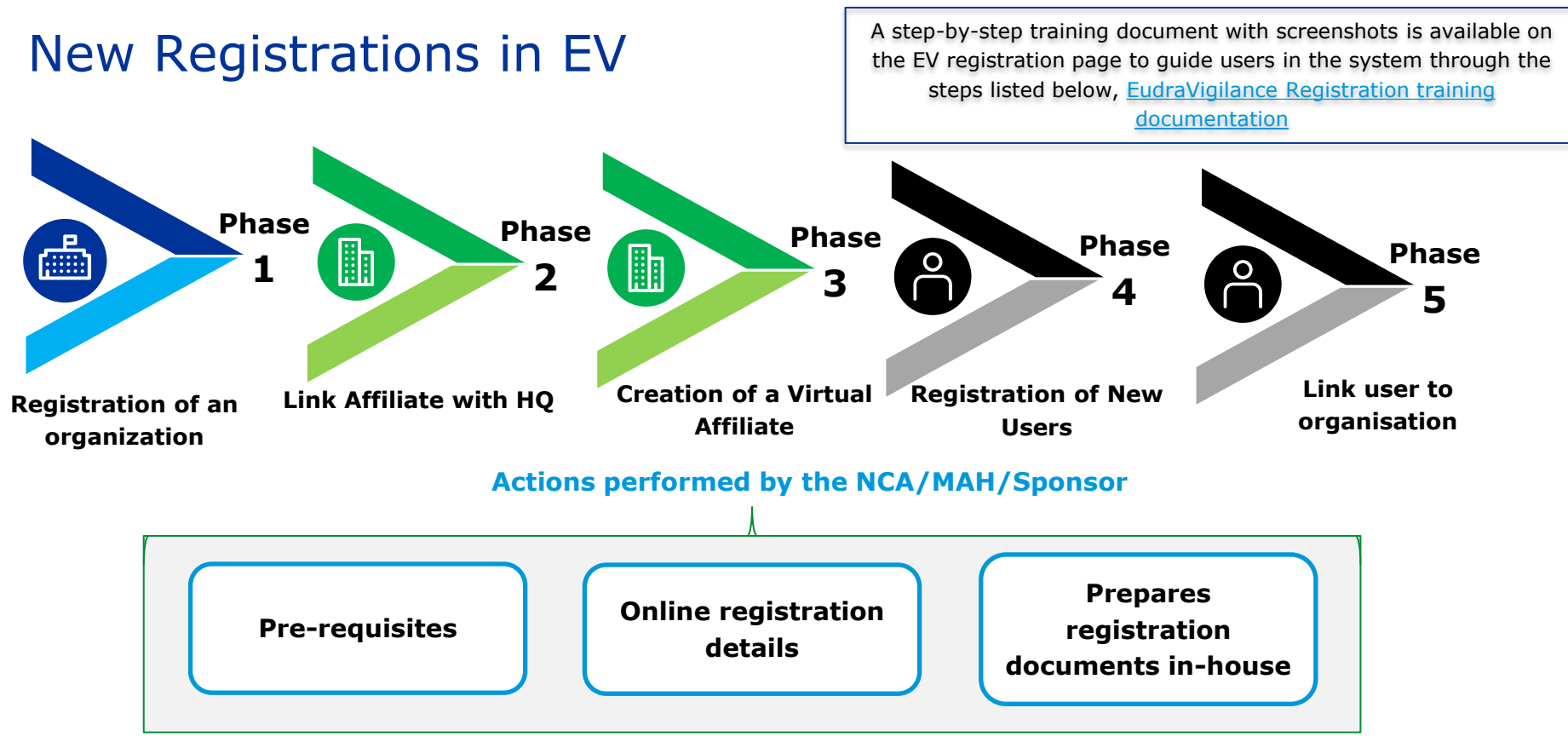

10 EV-M1 How to register with EudraVigilance and EVDAS

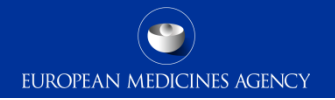

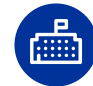

# New registrations: Phase 1 - Registration of an organization in EudraVigilance Human Production

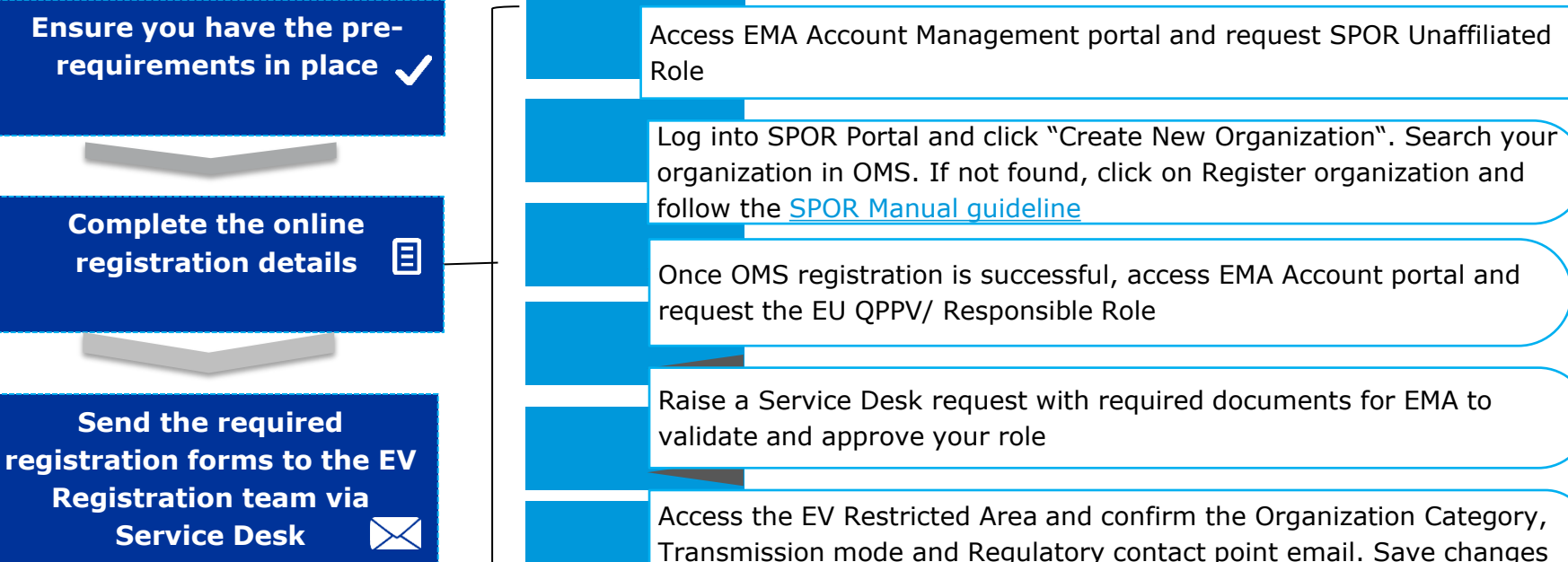

A prerequisite for being able to register an organisation in the SPOR Portal is to have an EMA Account user with access to SPOR.

11

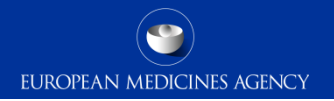

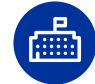

# New registrations: Phase 1 - Registration of an organization in EV Human XCOMP

**Ensure you have the prerequirements in place**  Access [Online registration link for XCOMP](https://evtest.ema.europa.eu/human/forms/PublicInsertNew/OrganisationInformation.asp)  Complete Steps 1 to 5 of the form with Organization, QPPV/RP details, **Complete the online**  MedRA License and transmission mode information and Regulatory 圓 **registration details**  contact point. **Review**, **print** and **submit** the form. Send this form together with **Send the required**  required documents via a JIRA ticket to the EV Registration team **registration forms to the EV Registration team** 

Following successful completion of all steps the QPPV/RP will receive a unique username and password to access EudraVigilance XCOMP.

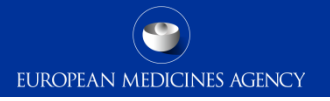

H

# New registrations: Phase 2 – Link Affiliate\* to HQ in EudraVigilance Human Production

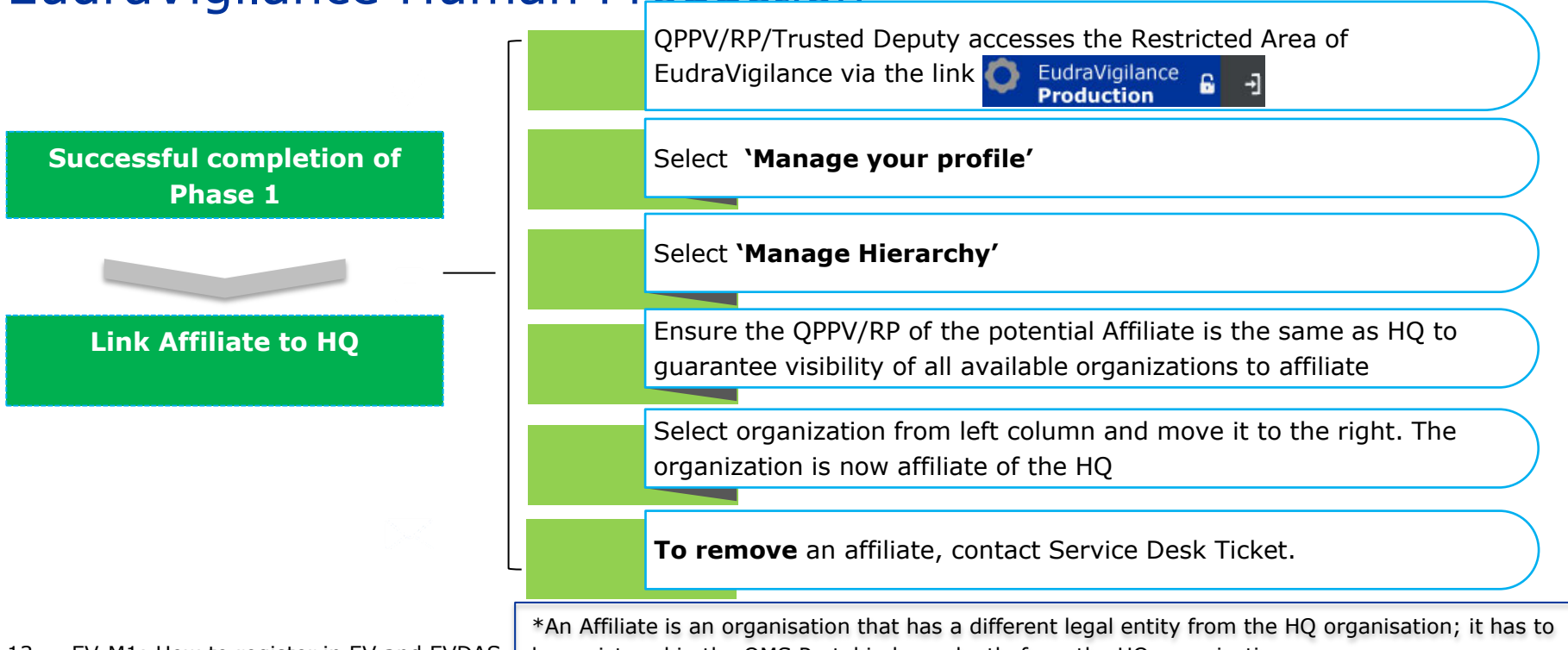

13 EV-M1: How to register in EV and EVDAS

be registered in the OMS Portal independently from the HQ organisation.

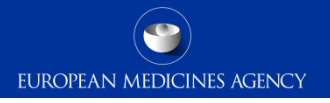

H

# New registrations: Phase 2 – Link Affiliate\* to HQ in EudraVigilance Human XCOMP

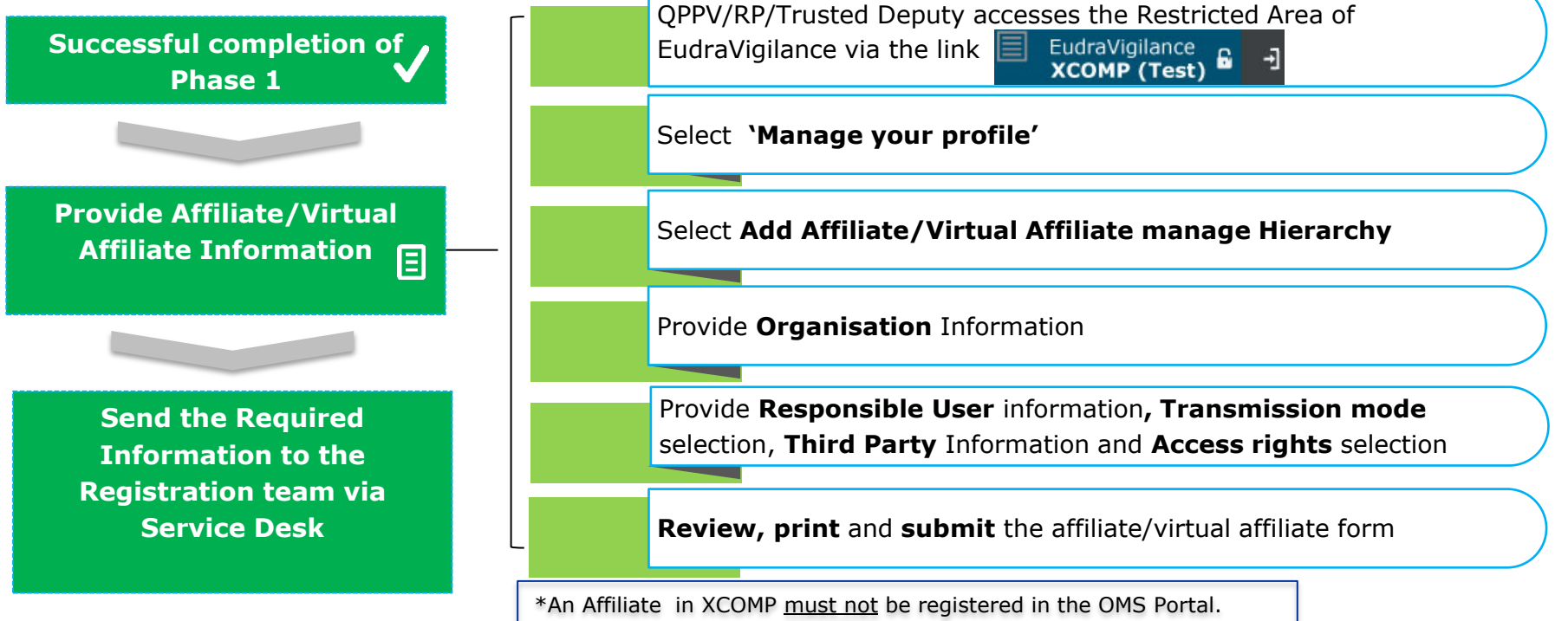

14 EV-M1: How to register in EV and EVDAS

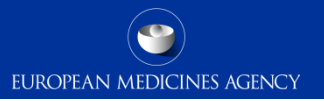

## New registrations: Phase  $3$  – Creation of a Virtual Affiliate  $\blacksquare$

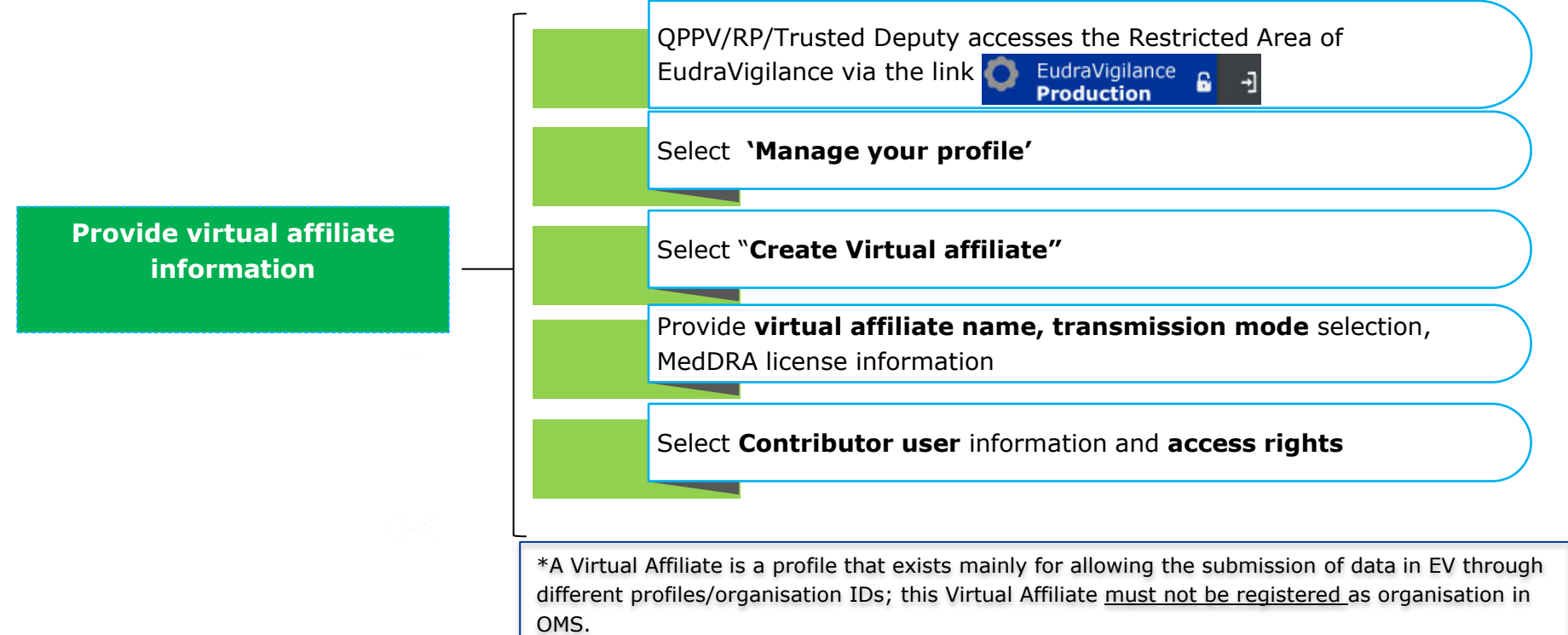

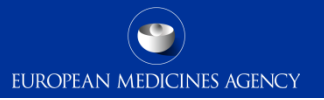

## New registrations: Phase 3 - Registration of a new user in EV Human XCOMP

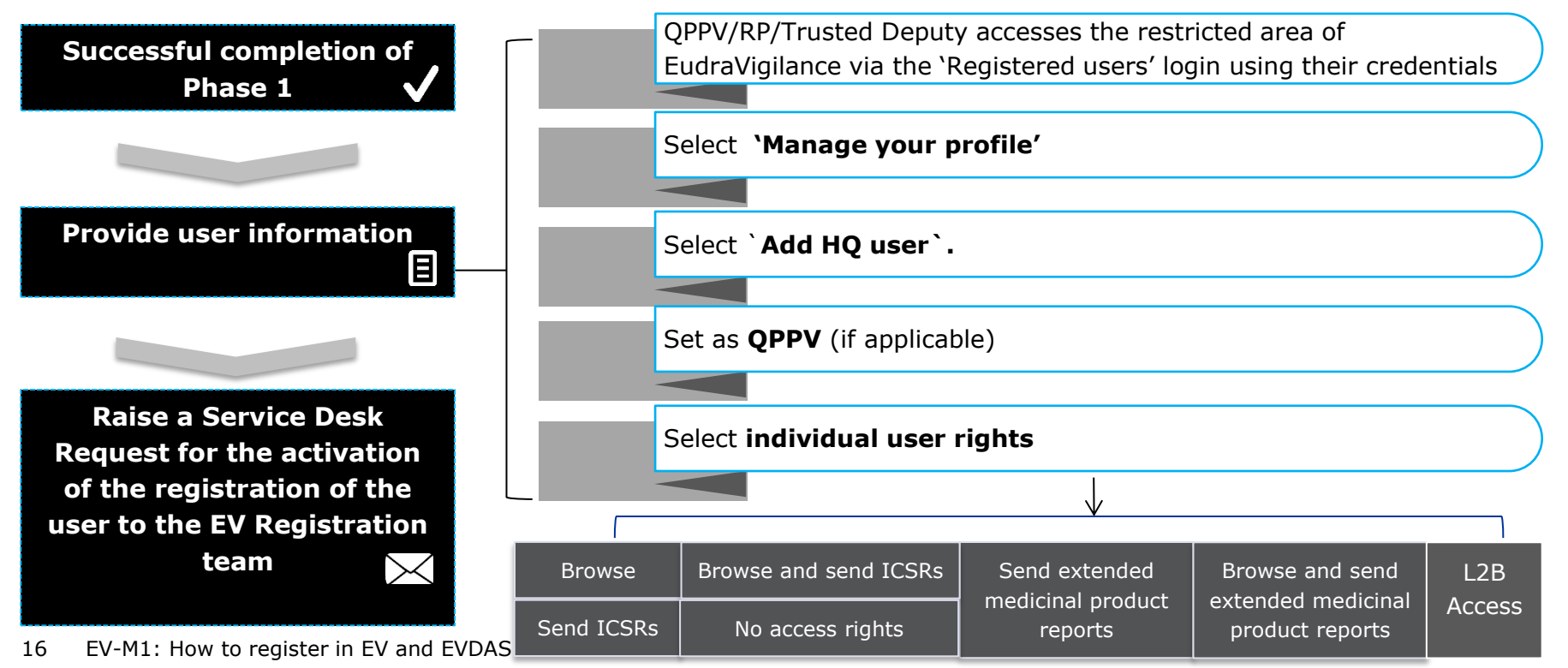

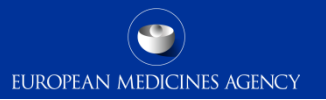

# New registrations: Phase 4 - Registration of a new user in EV Human Production

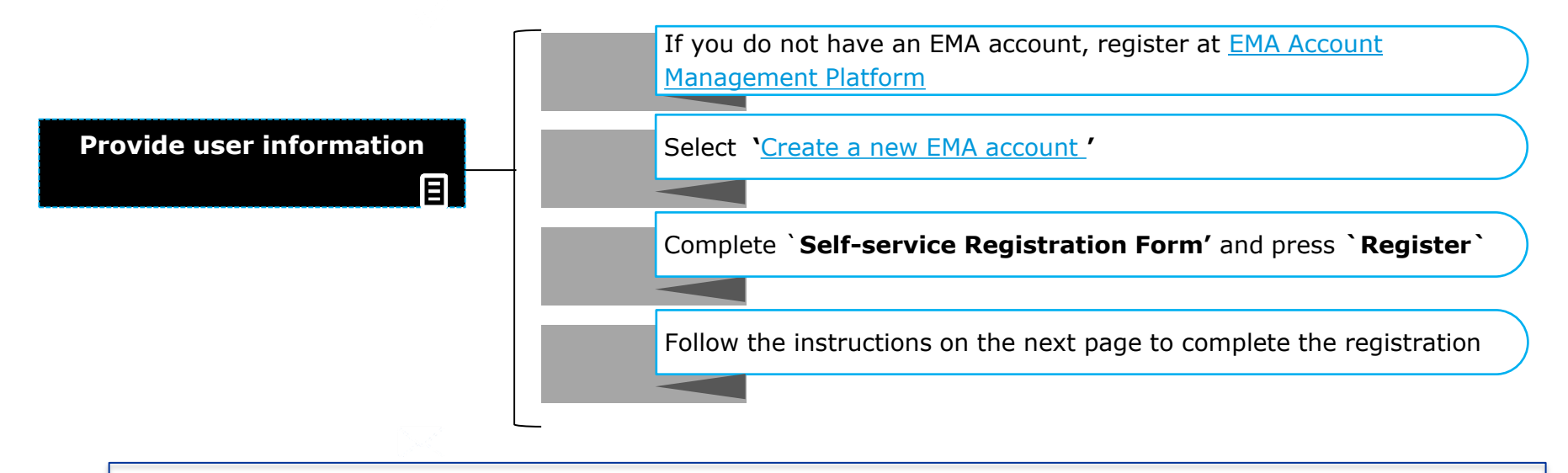

Following successful completion of this phase 4, the user will receive an EMA unique username & password

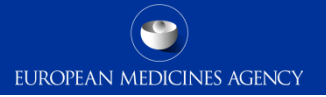

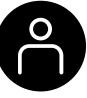

# New registrations: Phase 5 – Link user to organisation in EV Human Production Registration (1)

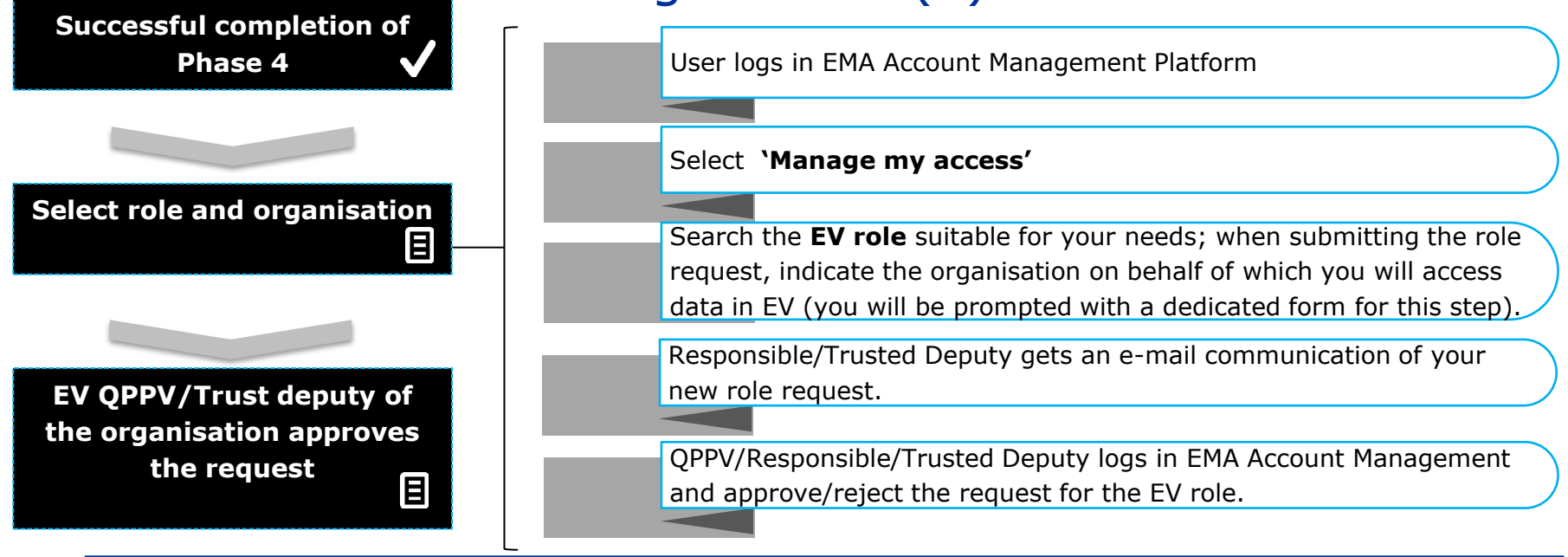

Roles for a specific organisation can only be submitted one at a time. Please request first a base role.

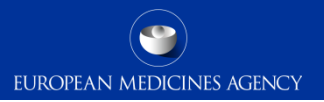

#### Process for modifying existing registrations in EV

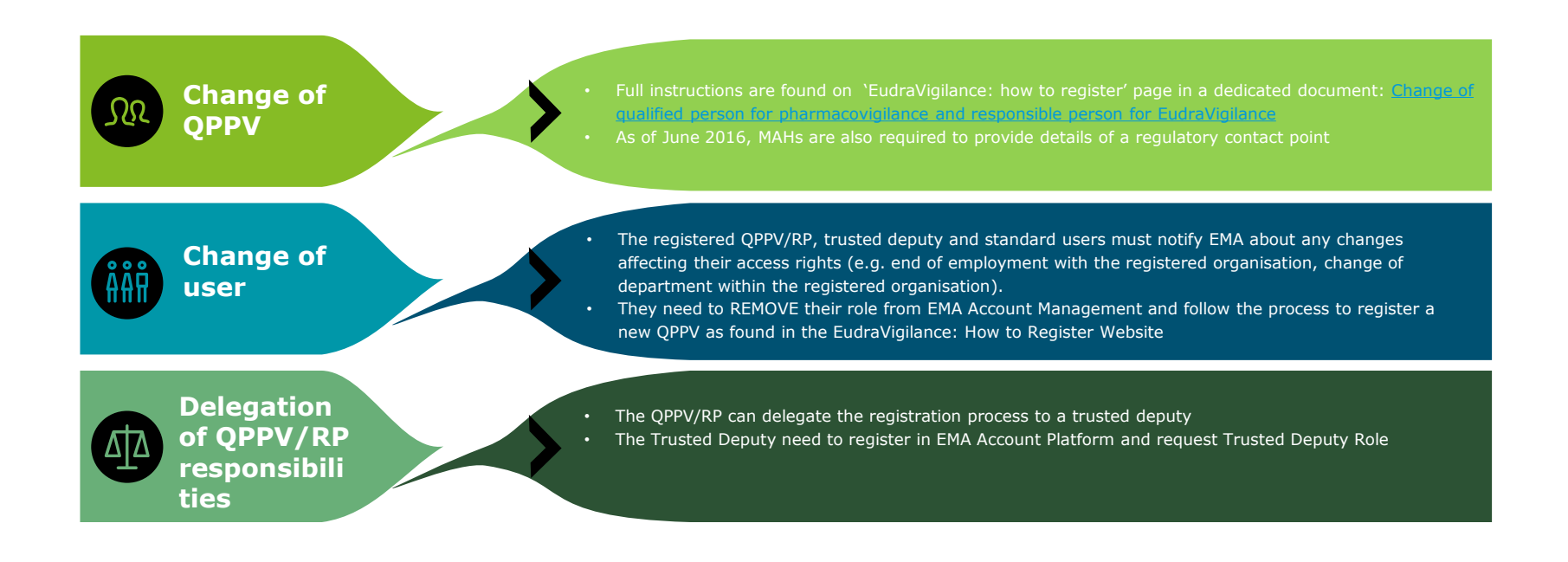

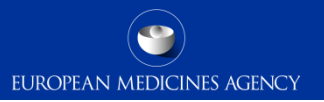

#### Registration process in EVDAS for XCOMP Environment

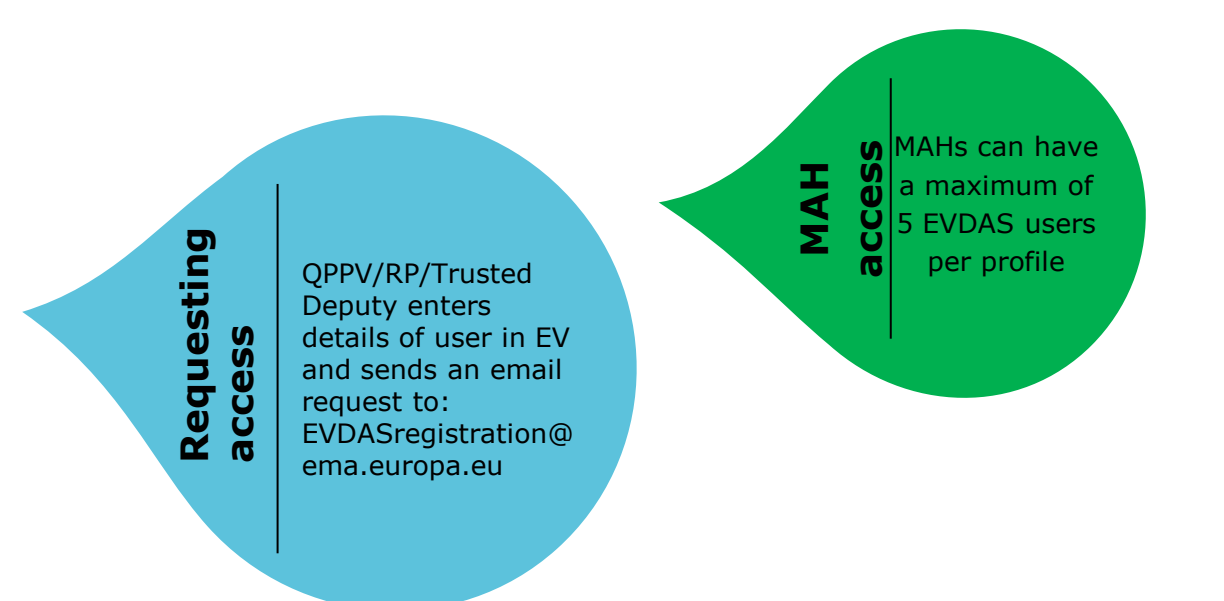

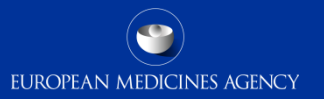

## Registration process in EVDAS for EV Human Production

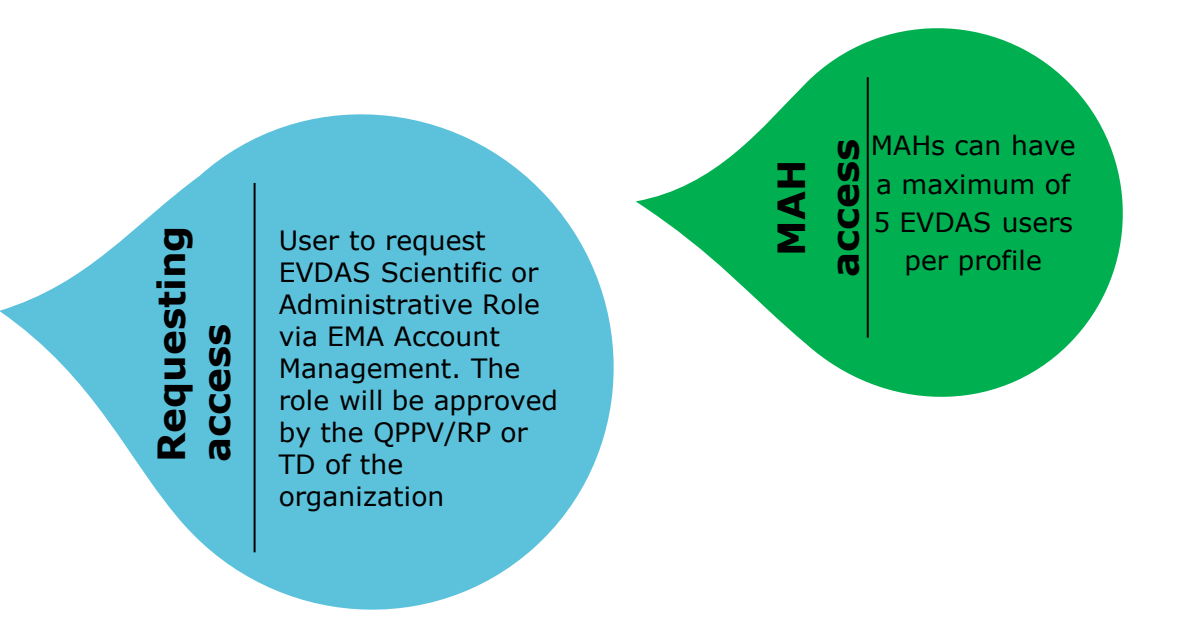

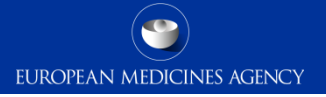

# New registrations: Phase 5 - Registration of EVDAS users in EudraVigilance Production Environment

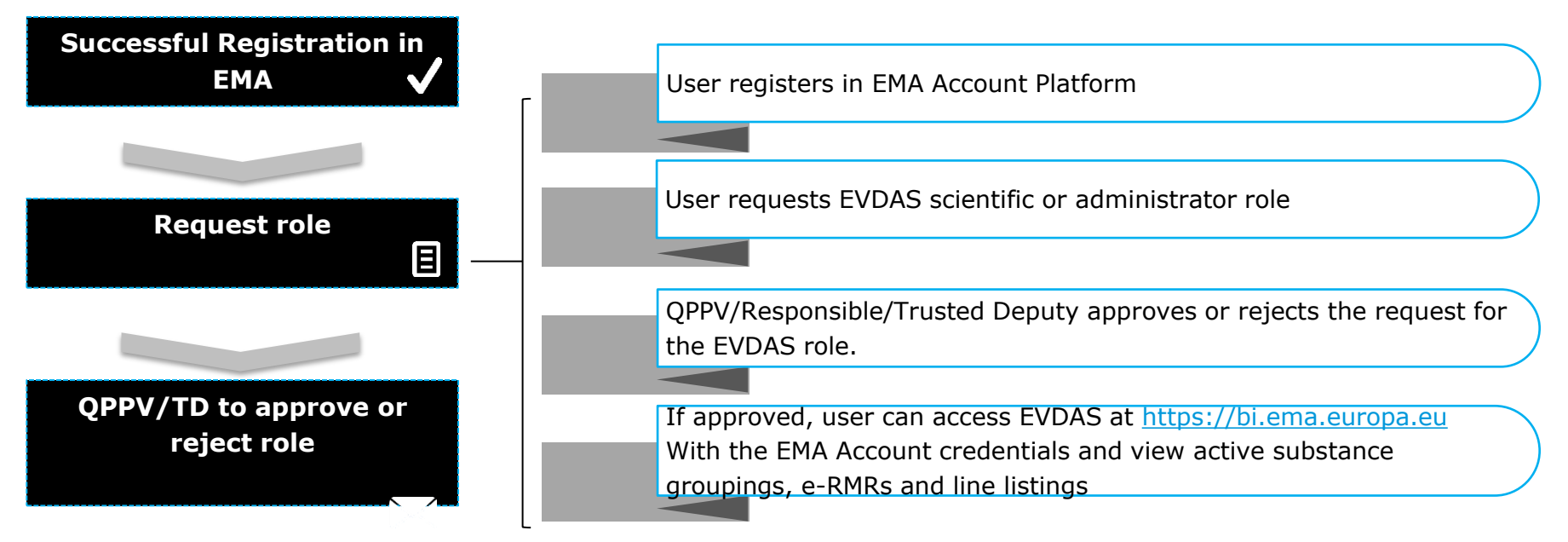

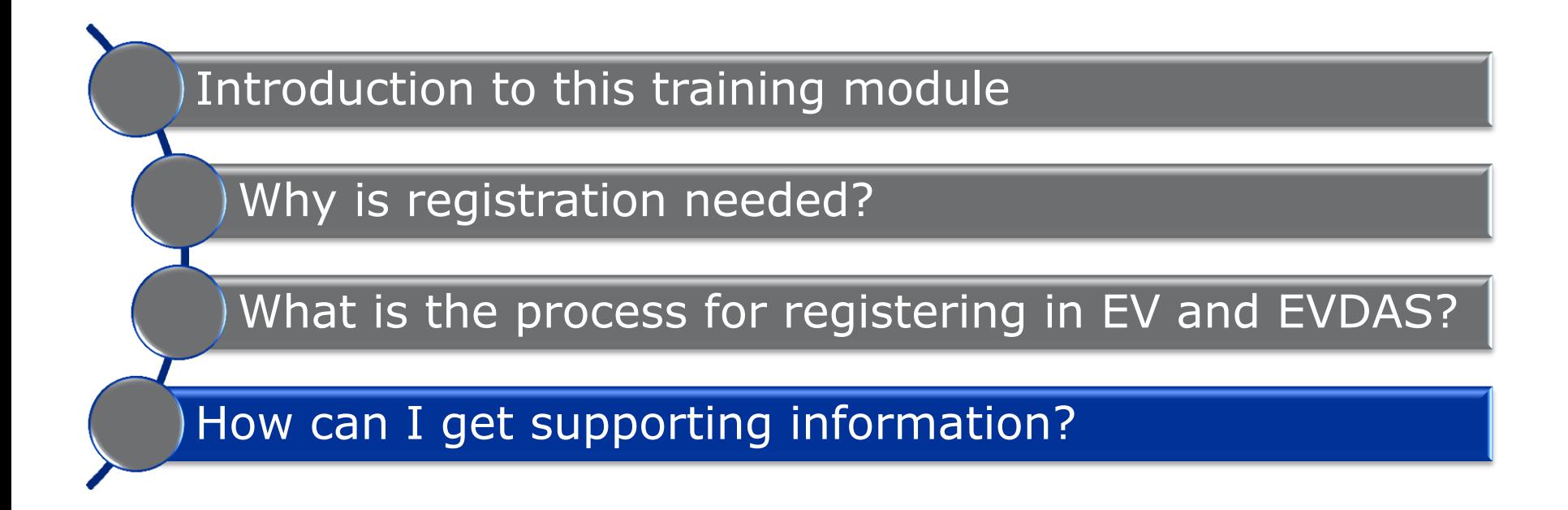

### Further guidance

#### EudraVigilance: how to register page *on the EMA corporate website* **Example 2018** EudraVigilance Registration team

**Human Regulatory > Pharmacovigilance > Alternative Constantine Constantine Constantine Constantine Constantine Constantine Constantine Constantine Constantine Constantine Constantine Constantine Constantine Constantine Co EudraVigilance > EudraVigilance: how to register**

#### EudraVigilance: how to register

Pharmaceutical companies holding or applying for a marketing authorisation in the European Economic Area (EEA), sponsors of clinical trials and national competent authorities in the EEA need to register with EudraVigilance (EV) for the electronic data interchange of pharmacovigilance information. The registration process is a pre-requisite for safety reporting and product reporting.

#### On this page

- Classification of electronic data interchange partners
- Required action before starting registration
- Registering for safety and product reporting
- Training and testing requirements
- Starting the electronic registration process
- I Submitting registration documents
- Delegating the registration process
- Change of OPPV/RP
- **Legal framework**

Related registration documentation and a link to the registration form are included on the page

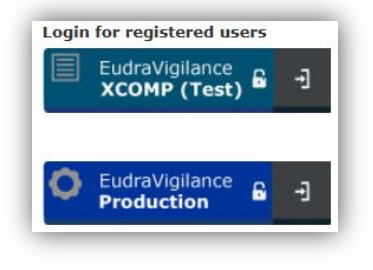

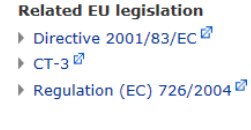

#### **Related documents**

- EudraVigilance online test environment registration form<sup>27</sup>
- EudraVigilance online production environment registration form<sup>12</sup>

Please refer to this page for the most up to date information on the registration processes

## Summary

We have now reached the end of the EV-M1 module and you will now be able to:

- − Understand who needs to register in EV and EVDAS and why
- − Understand the processes for registration by type of registration and by stakeholder group
- − Understand where to obtain supporting information

# Acronyms (1)

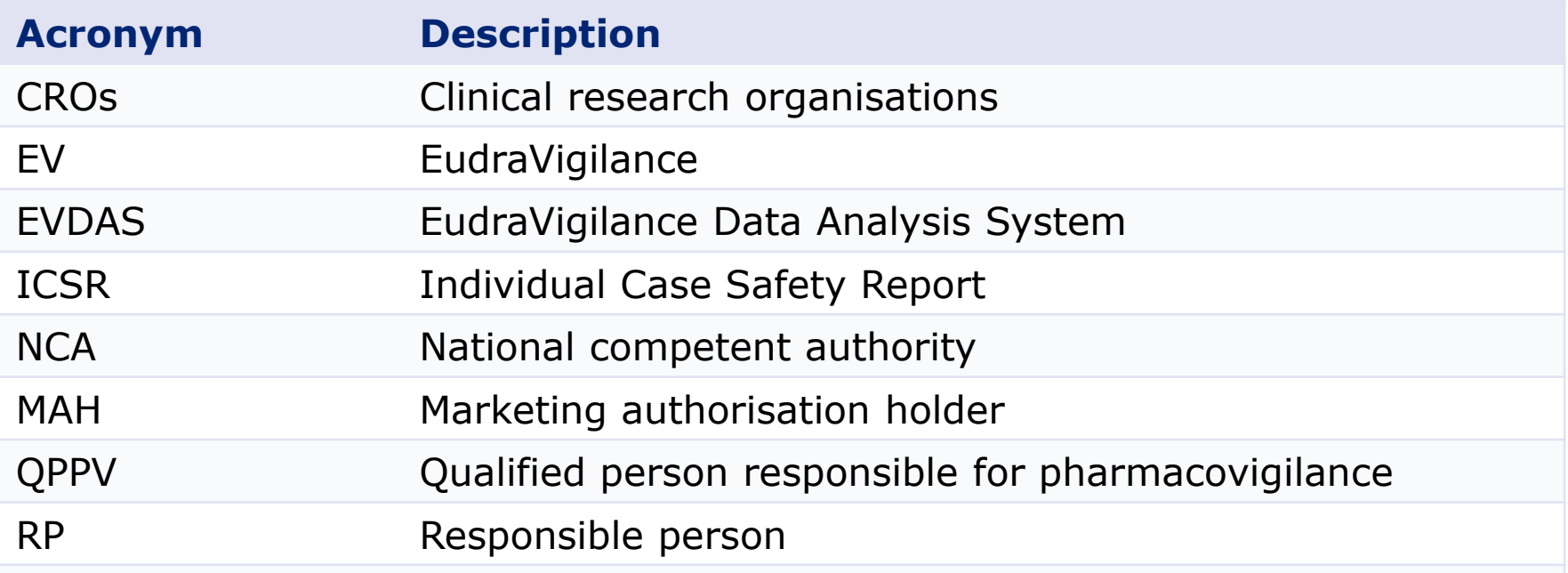

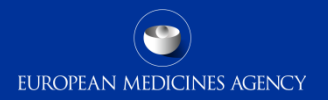

# Thank you for your attention

#### Further information: [https://servicedesk.ema.europa.eu](https://servicedesk.ema.europa.eu/)

#### **European Medicines Agency**

30 Churchill Place • Canary Wharf • London E14 5EU • United Kingdom **Telephone** +44 (0)20 3660 6000 **Facsimile** +44 (0)20 3660 5555 **Send a question via our website** www.ema.europa.eu/contact

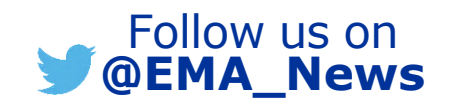